# Risoluzione dei problemi di loop/flap MAC sugli switch Cisco Catalyst

## Sommario

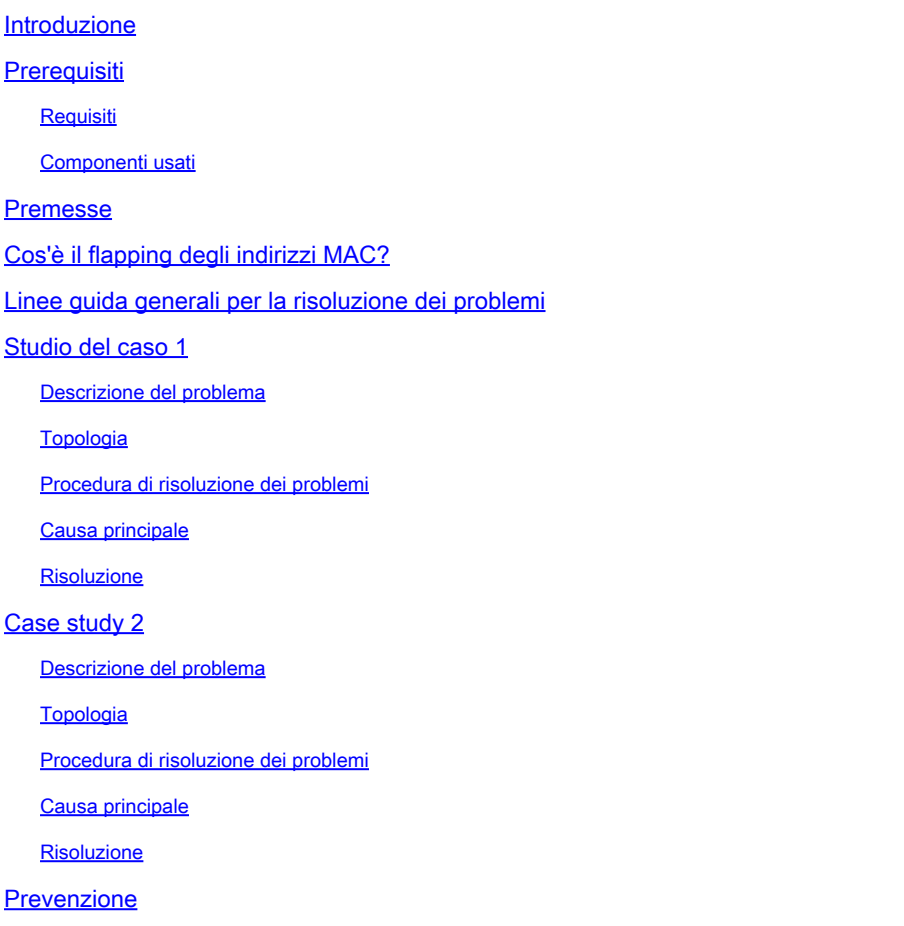

## Introduzione

In questo documento viene descritto come risolvere i problemi relativi ai link flap/loop MAC sugli switch Cisco Catalyst.

## **Prerequisiti**

### Requisiti

Cisco consiglia di avere una conoscenza fondamentale dei concetti base di switching e una conoscenza dello Spanning Tree Protocol (STP) e delle sue funzionalità sugli switch Cisco Catalyst.

### Componenti usati

Per la stesura del documento, sono stati usati switch Cisco Catalyst di tutte le versioni (il documento non è limitato a versioni software o hardware specifiche).

Le informazioni discusse in questo documento fanno riferimento a dispositivi usati in uno specifico ambiente di emulazione. Su tutti i dispositivi menzionati nel documento la configurazione è stata ripristinata ai valori predefiniti. Se la rete è operativa, valutare attentamente eventuali conseguenze derivanti dall'uso dei comandi.

## Premesse

Questo documento offre una guida per l'approccio sistematico alla risoluzione dei problemi di link o flap MAC sugli switch Cisco Catalyst. I link/loop MAC sono interruzioni in una rete causate da incoerenze nelle tabelle di indirizzi MAC degli switch. Questo documento non solo fornisce indicazioni per identificare e risolvere questi problemi, ma include anche esempi pratici per una migliore comprensione.

## Cos'è il flapping degli indirizzi MAC?

Un link MAC si verifica quando uno switch riceve un frame con lo stesso indirizzo di origine MAC, ma da un'interfaccia diversa da quella da cui lo ha imparato inizialmente. In questo modo, lo switch esegue il flap tra le porte e aggiorna la tabella degli indirizzi MAC con la nuova interfaccia. Questa situazione può causare instabilità nella rete e causare problemi di prestazioni.

In uno switch Cisco, il flapping degli indirizzi MAC viene in genere registrato come messaggio simile al seguente:

"%SW\_MATM-4-MACFLAP\_NOTIF: Host xxxx.xxxx.xxxx in vlan x is flapping between port (1) and port (2)"

Nell'esempio, l'indirizzo MAC<sub>xxxx.xxxx</sub>xxxx è stato appreso per la prima volta sulla porta interfaccia (1), quindi visto sulla porta interfaccia (2), causando un link flap all'indirizzo MAC.

Il flapping degli indirizzi MAC è in genere causato da un loop sul layer 2 della rete, spesso causato da una configurazione errata di STP o da problemi con i collegamenti ridondanti. Altre cause possono essere guasti hardware, bug software o problemi di sicurezza come lo spoofing dei MAC.

La risoluzione dei problemi dei flap MAC spesso implica l'identificazione e la risoluzione di eventuali loop nella rete, la verifica delle configurazioni dei dispositivi o l'aggiornamento del firmware/software dei dispositivi.

## Linee guida generali per la risoluzione dei problemi

• Identificazione del flapping degli indirizzi MAC: cercare nello switch i log che indicano il flapping degli indirizzi MAC. Ad esempio, in uno switch Cisco, il messaggio del log ha questo aspetto:

%SW\_MATM-4-MACFLAP\_NOTIF: Host [mac\_address] in vlan [vlan\_id] is flapping between port [port\_id\_

- Annotare l'indirizzo MAC e le interfacce: il messaggio di log fornisce l'indirizzo MAC che si sta flappando e le interfacce tra cui si sta flappando. Prendi nota di queste informazioni come supporto per la tua indagine.
- Esaminare le interfacce interessate: usare la CLI dello switch per esaminare le interfacce interessate. È possibile utilizzare comandi comeshow interfaces Oshow mac address-table per verificare quali dispositivi sono connessi alle interfacce e dove viene appreso l'indirizzo MAC.
- Traccia l'indirizzo MAC flapping: MAC sta imparando attraverso le porte X e Y. Una porta ci porta alla posizione in cui è collegato il MAC e l'altra ci porta al loop. Selezionare una porta e iniziare a eseguire il comando usingshow mac address-tablesu ciascuno switch di layer 2 nel percorso.
- Verifica loop fisici: esaminare la topologia di rete per verificare se sono presenti loop fisici. Questa condizione si può verificare se esistono più percorsi tra gli switch. Se viene rilevato un loop, è necessario riconfigurare la rete per rimuoverlo.
- Controllare STP: STP è stato progettato per impedire che nella rete si creino loop bloccando alcuni percorsi. Se STP non è configurato correttamente, non impedisce i loop come deve essere. Per controllare la configurazione STP, usare comandi comeshow spanning-tree. Verificare inoltre la presenza di notifiche di modifica della topologia (TCN) utilizzando il comandoshow spanning-tree detail | include ieee|occur|from|is.
- Verificare la presenza di indirizzi MAC duplicati: se due dispositivi della rete hanno lo stesso indirizzo MAC (principalmente nell'installazione ad alta disponibilità (HA) e più schede NIC (Network Interface Controller)), può causare lo sfarfallio degli indirizzi MAC. Usare il comandoshow mac address-tableper cercare gli indirizzi MAC duplicati sulla rete.
- Verificare la presenza di hardware o cavi difettosi: cavi di rete o hardware difettosi possono causare l'invio di frame alle interfacce errate, con conseguente flapping dell'indirizzo MAC. Controllare le condizioni fisiche dei cavi e valutare se sostituire l'hardware per verificare se il problema persiste. Lo sfarfallio dell'interfaccia può causare lo sfarfallio dell'indirizzo MAC anche sugli switch.
- Controlla bug del software: a volte, il flapping dell'indirizzo MAC può essere causato da bug nel software dei dispositivi di rete. controllare lo strumento Bug Search.

Bug Search Tool: <https://bst.cloudapps.cisco.com/bugsearch>

Guida di Bug Search Tool:

[https://www.cisco.com/c/en/us/support/web/tools/bst/bsthelp/index.html#search](/content/en/us/support/web/tools/bst/bsthelp/index.html#search)

• Contatta il supporto TAC: se il problema persiste, potrebbe essere il momento di contattare il

supporto TAC di Cisco. Possono fornire ulteriore assistenza.

## Studio del caso 1

### Descrizione del problema

Il controller WLC sta riscontrando una perdita di connettività al gateway e le perdite di pacchetti impediscono agli AP di unirsi al controller.

### Topologia

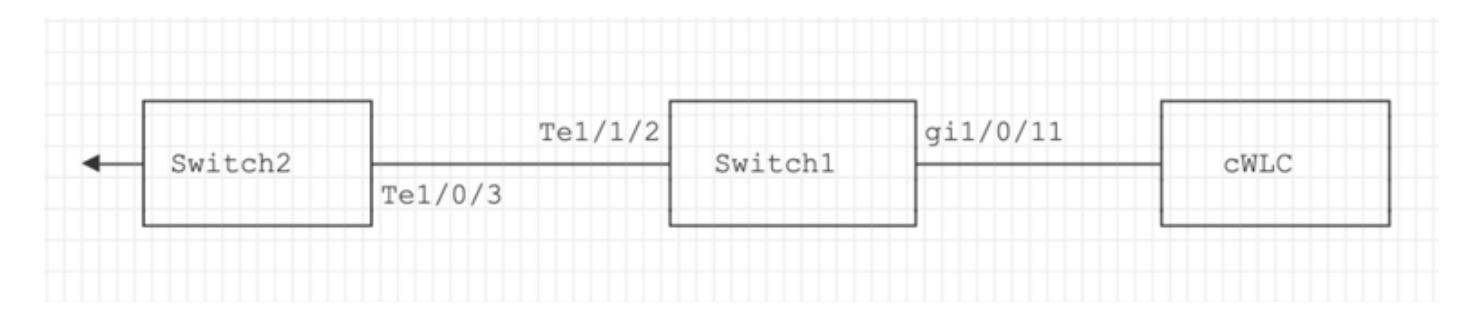

#### Procedura di risoluzione dei problemi

Lo sfarfallio dell'indirizzo MAC è stato identificato sullo switch (switch 1) collegato al WLC.

```
*Aug 5 05:52:50.750: %SW_MATM-4-MACFLAP_NOTIF: Host 0000.5e00.0101 in vlan 4 is flapping between port
*Aug  5 05:53:03.327: %SW_MATM-4-MACFLAP_NOTIF: Host 0000.5e00.0101 in vlan 4 is flapping between port Gi1/0/11 and port Te1/1/2
*Aug  5 05:53:21.466: %SW_MATM-4-MACFLAP_NOTIF: Host 0000.5e00.0101 in vlan 4 is flapping between port Gi1/0/11 and port Te1/1/2
```
#### Apprendimento MAC:

Immettere il comandoshow mac address-table address per controllare l'indirizzo MAC appreso sulla porta.

#### <#root>

**Switch1#show mac address-table address 0000.5e00.0101**

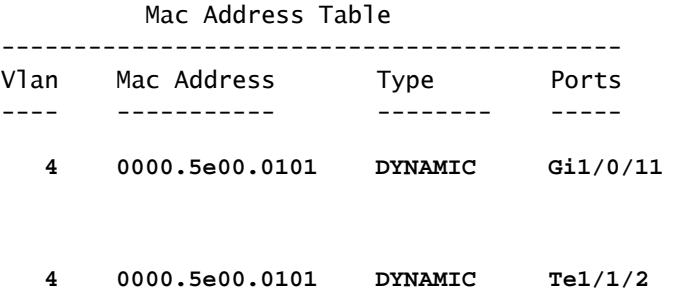

Configurazione delle porte Gi1/0/1 e Te1/1/2:

Immettere il comandoshow running-config interface per controllare la configurazione dell'interfaccia.

<#root>

```
interface GigabitEthernet1/0/11
```
 switchport trunk native vlan 4 switchport mode trunk end

**interface TenGigabitEthernet1/1/2**

```
 switchport mode trunk
end
```
CDP Neighbors delle porte Gi1/0/1 e Te1/1/2:

Immettere il comandoshow cdp neighbors per controllare i dettagli delle periferiche collegate.

```
<#root>
Switch1#show cdp neighbors gi1/0/11
Capability Codes: R - Router, T - Trans Bridge, B - Source Route Bridge
                                     S - Switch, H - Host, I - IGMP, r - Repeater, P - Phone,
                                     D - Remote, C - CVTA, M - Two-port Mac Relay
Device ID        Local Intrfce     Holdtme    Capability  Platform  Port ID
eWLC Gig 1/0/11 130 R T C9115AXI- Gig 0 < ----- eWLC Controller
Switch1#show cdp neighbors gi1/1/2
Capability Codes: R - Router, T - Trans Bridge, B - Source Route Bridge
                                     S - Switch, H - Host, I - IGMP, r - Repeater, P - Phone,
                                     D - Remote, C - CVTA, M - Two-port Mac Relay
Device ID        Local Intrfce     Holdtme    Capability  Platform  Port ID
```
**Switch2**

 **Ten 1/1/2 163 R S I C9500-16X Ten 1/0/3 < ----- Uplink Switch**

MAC Learning sullo switch 2 (switch uplink):

Immettere il comandoshow mac address-table address per controllare l'indirizzo MAC appreso sulla porta.

#### <#root>

**Switch2#show mac address-table address 0000.5E00.0101**

 Mac Address Table ------------------------------------------- Vlan Mac Address Type Ports ---- ----------- -------- ----- 4 0000.5e00.0101 STATIC **Vl4 < ----- VRRP MAC of Vlan4**

4 0000.5e00.0101 DYNAMIC

**Te1/0/13 < ----- Learning from Switch1 (eWLC connected Switch)**

#### <#root>

**Switch2#show vrrp vlan 4**

**Vlan4 - Group 1**

 - Address-Family IPv4 State is MASTER State duration 5 days 4 hours 22 mins Virtual IP address is x.x.x.x  **Virtual MAC address is 0000.5E00.0101 < ------ VRRP MAC of Vlan4**

Advertisement interval is 1000 msec

#### Causa principale

È stato verificato che l'ID del protocollo VRRP (Virtual Router Redundancy Protocol) dello switch 2 e del WLC fossero gli stessi, con la conseguente generazione dello stesso MAC virtuale da parte del VRRP.

#### Risoluzione

Il problema è stato risolto dopo la modifica dell'istanza VRRP sul WLC, che causava un MAC duplicato sullo switch con una perdita di connettività al gateway e perdite di pacchetti, impedendo agli AP di unirsi al controller.

## Case study 2

### Descrizione del problema

Alcuni dei server sono inaccessibili o hanno problemi di latenza/caduta significativi.

### Topologia

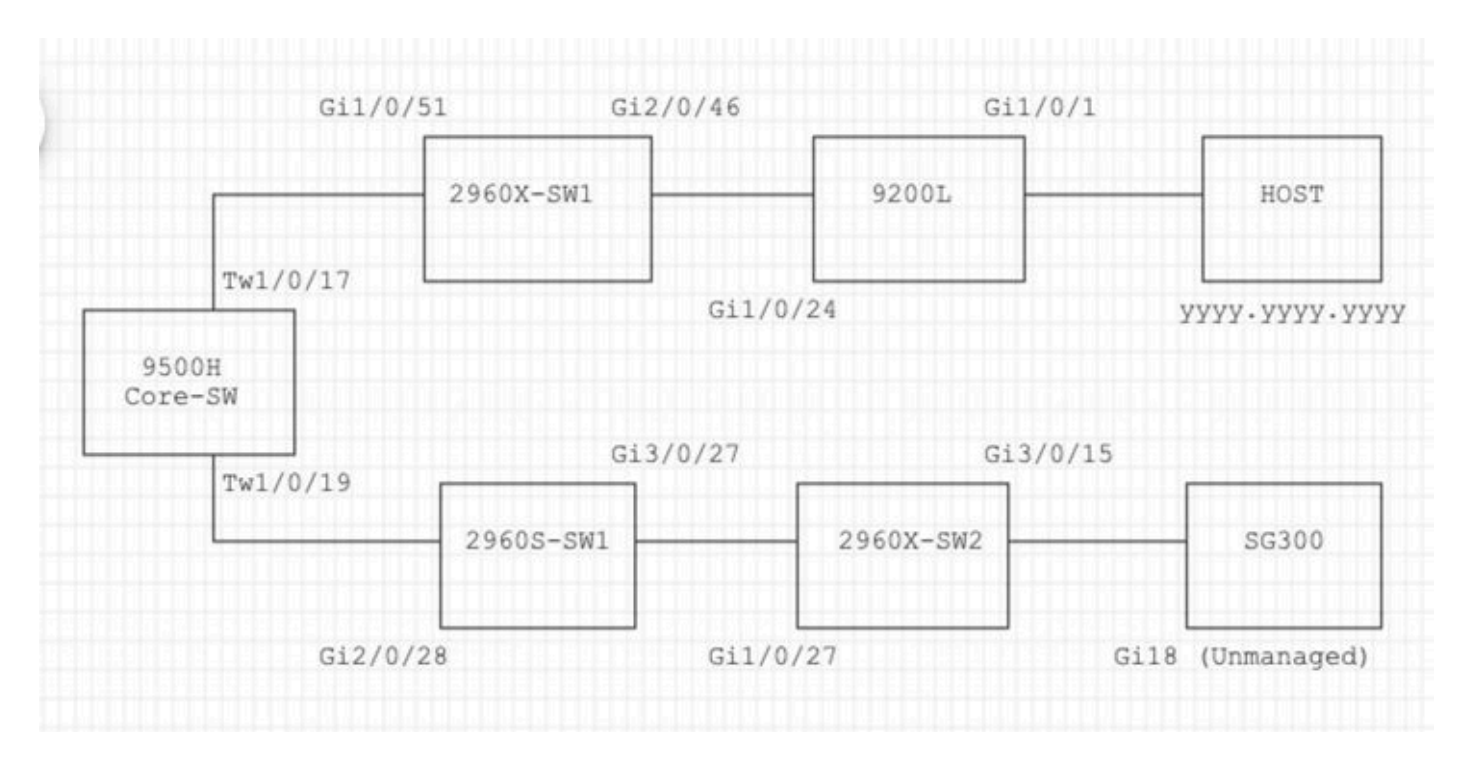

### Procedura di risoluzione dei problemi

1. Si è verificato un flapping dell'indirizzo MAC osservato sullo switch Core.

Nov 14 08:36:34.637: %SW\_MATM-4-MACFLAP\_NOTIF: Host xxxx.xxxx.xxxx in vlan 1 is flapping between port T Nov 14 08:36:34.838: %SW\_MATM-4-MACFLAP\_NOTIF: Host yyyy.yyyy.yyyy in vlan 1 is flapping between port T Nov 14 08:36:34.882: %SW\_MATM-4-MACFLAP\_NOTIF: Host zzzz.zzzz.zzzz in vlan 1 is flapping between port P

2. Scelta dell'indirizzo MACyyyy.yyyy.yyyyper il processo di risoluzione dei problemi.

Apprendimento MAC:

Immettere il comandoshow mac address-table address per controllare l'indirizzo MAC appreso sulla porta.

<#root>

**Core-SW#show mac address-table address yyyy.yyyy.yyyy**

Mac Address Table

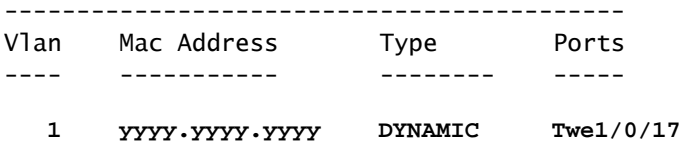

CDP Vicini delle porte Twe 1/0/17 e Twe 1/0/17:

Immettere il comandoshow cdp neighbors per controllare i dettagli delle periferiche collegate.

```
<#root>
```
**Core-SW#show cdp neighbors Twe 1/0/17** Capability Codes: R - Router, T - Trans Bridge, B - Source Route Bridge S - Switch, H - Host, I - IGMP, r - Repeater, P - Phone, D - Remote, C - CVTA, M - Two-port Mac Relay Device ID Local Intrfce Holdtme Capability Platform Port ID **2960X-SW1 Twe 1/0/17 162 S I WS-C2960X Gig 1/0/51 Core-SW#show cdp neighbors Twe 1/0/19** Capability Codes: R - Router, T - Trans Bridge, B - Source Route Bridge S - Switch, H - Host, I - IGMP, r - Repeater, P - Phone, D - Remote, C - CVTA, M - Two-port Mac Relay Device ID Local Intrfce Holdtme Capability Platform Port ID **2960S-SW1 Twe 1/0/19 120 S I WS-C2960S Gig 2/0/28**

Registri da 2960X-SW1 collegati a Core-SW Twe1/0/17:

L'indirizzo MACyyyy.yyyy.yyyylampeggia tra le porte Gi1/0/51 e Gi2/0/46 (9200L).

<#root>

**2960X-SW1#show mac address-table address yyyy.yyyy.yyyy**

Mac Address Table

-------------------------------------------

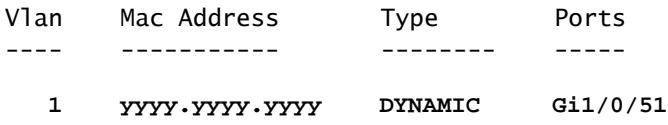

**2960X-SW1#show mac address-table address yyyy.yyyy.yyyy**

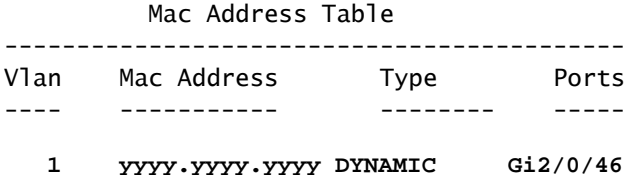

**2960X-SW1#show run interface gi 1/0/51**

Building configuration...

Current configuration : 62 bytes ! interface GigabitEthernet1/0/51 switchport mode trunk end

**2960X-SW1#show run interface gi 2/0/46**

Building configuration...

Current configuration : 62 bytes ! interface GigabitEthernet2/0/46 switchport mode trunk end

Registri da 9200L:

(Questa sembra essere la porta valida per questo indirizzo MAC).

#### <#root>

**9200L#show mac address-table address yyyy.yyyy.yyyy**

Mac Address Table

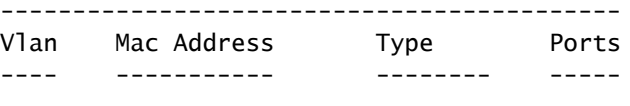

 **1 yyyy.yyyy.yyyy DYNAMIC Gi1/0/1**

**9200L#show run interface gi 1/0/1** Building configuration... Current configuration : 62 bytes ! interface GigabitEthernet1/0/1 switchport mode access end

2960S-SW1 Collegato al Core-SW Twe1/0/19:

(Sembra essere un percorso ciclico). La porta sul Core-SW è stata chiusa per ridurre il loop.

Tuttavia, i flap MAC erano ancora osservati sul Core-SW.

Registri da 2960S-SW1:

**2960S-SW1#show run interface gi 3/0/27**

<#root>

```
Nov 14 08:36:34.637: %SW_MATM-4-MACFLAP_NOTIF: Host xxxx.xxxx.xxxx in vlan 1 is flapping between port G
Nov 14 08:36:34.838: %SW_MATM-4-MACFLAP_NOTIF: Host yyyy.yyyy.yyyy in vlan 1 is flapping between port G
Nov 14 08:36:34.882: %SW_MATM-4-MACFLAP_NOTIF: Host zzzz.zzzz.zzzz in vlan 1 is flapping between port G
```

```
Building configuration...
Current configuration : 62 bytes
!
interface GigabitEthernet3/0/27
switchport mode trunk
end
2960S-SW1#show cdp neighbor gi 3/0/27
Capability Codes: R - Router, T - Trans Bridge, B - Source Route Bridge
                                    S - Switch, H - Host, I - IGMP, r - Repeater, P - Phone,
                                    D - Remote, C - CVTA, M - Two-port Mac Relay
Device ID        Local Intrfce     Holdtme    Capability  Platform  Port ID
2960X-SW2
                  Gig 3/0/27 176 S I WS-C2960X Gig 1/0/27
```
Registri da 2960X-SW2:

#### <#root>

```
2960X-SW2#show run interface gi 3/0/15
Building configuration...
Current configuration : 39 bytes
!
interface GigabitEthernet3/0/15
end
2960X-SW2#show cdp neighbor gi 3/0/15
Capability Codes: R - Router, T - Trans Bridge, B - Source Route Bridge
                                    S - Switch, H - Host, I - IGMP, r - Repeater, P - Phone,
                                    D - Remote, C - CVTA, M - Two-port Mac Relay
Device ID        Local Intrfce     Holdtme    Capability  Platform  Port ID
SG300 Gig 3/0/15 157 S I SG300-28P gi18
```
**2960X-SW2#config terminal**

```
2960X-SW2(config)#interface gi 3/0/15
```
**2960X-SW2(config-if)#shutdown**

Causa principale

Flash MAC rilevati a causa dello switch SG300 (non gestito) collegato alla rete.

#### Risoluzione

Il problema di flapping dell'indirizzo MAC è stato risolto chiudendo la porta collegata allo switch non gestito SG300.

### Prevenzione

STP Portfast:

Con STP PortFast, una porta LAN di layer 2 entra immediatamente nello stato di inoltro, ignorando gli stati di ascolto e apprendimento. STP PortFast impedisce la generazione di TCN STP, non significativi per le porte che non ricevono BPDU (STP Bridge Protocol Data Unit). Configurare STP PortFast solo sulle porte connesse ai dispositivi host terminali di VLAN e dalle quali la porta non deve mai ricevere BPDU STP, quali workstation, server e porte sui router non configurati per supportare il bridging.

#### BPDU Guard:

STP BPDU Guard integra la funzionalità di STP PortFast. Sulle porte abilitate per STP PortFast, STP BPDU Guard protegge i loop di layer 2 che STP non può fornire quando STP PortFast è abilitato. STP BPDU Guard chiude le porte che ricevono BPDU.

#### Root Guard:

Root Guard impedisce che le porte diventino porte radice STP. Utilizzare STP Root Guard per evitare che porte non adatte diventino porte radice STP. Un esempio di porta non idonea è una porta che si collega a un dispositivo al di fuori del controllo amministrativo diretto della rete.

#### Loop Guard:

Loop Guard è un'ottimizzazione proprietaria di Cisco per STP. La protezione loop protegge le reti di layer 2 dai loop che si verificano quando qualcosa impedisce il normale inoltro di BPDU su collegamenti point-to-point (ad esempio, un malfunzionamento dell'interfaccia di rete o una CPU occupata). La funzionalità Loop Guard integra la protezione contro gli errori di collegamento unidirezionale fornita dal protocollo UDLD (Unidirectional Link Detection). La protezione loop isola gli errori e consente la convergenza di STP in una topologia stabile con il componente in errore escluso dalla topologia STP.

#### Filtro BPDU:

Il protocollo STP viene disattivato. I pacchetti BPDU non vengono inviati né elaborati al momento della ricezione. È comune ai provider di servizi, non necessariamente alle reti aziendali.

#### UDLD Aggressivo:

Il protocollo UDLD proprietario di Cisco controlla la configurazione fisica dei collegamenti tra i dispositivi e le porte che supportano UDLD. UDLD rileva l'esistenza di collegamenti unidirezionali. il protocollo UDLD può funzionare in modalità normale o aggressiva. Il protocollo UDLD in modalità normale classifica un collegamento come unidirezionale se i pacchetti UDLD ricevuti non contengono informazioni corrette per il dispositivo adiacente. Oltre alla funzionalità del protocollo UDLD in modalità normale, il protocollo UDLD in modalità aggressiva porta le porte in stato errdisabled se non è possibile ristabilire la relazione tra due router adiacenti sincronizzati in precedenza.

#### Controllo Storm:

Il controllo del Traffic Storm è implementato nell'hardware e non influisce sulle prestazioni complessive dello switch. In genere, le stazioni terminali come PC e server sono la fonte del traffico broadcast che può essere eliminato. Per evitare un'elaborazione non necessaria del traffico di trasmissione in eccesso, abilitare il controllo delle tempeste di traffico per il traffico di trasmissione sulle porte di accesso che si connettono a unità terminali e sulle porte che si connettono a nodi di rete chiave.

#### Informazioni su questa traduzione

Cisco ha tradotto questo documento utilizzando una combinazione di tecnologie automatiche e umane per offrire ai nostri utenti in tutto il mondo contenuti di supporto nella propria lingua. Si noti che anche la migliore traduzione automatica non sarà mai accurata come quella fornita da un traduttore professionista. Cisco Systems, Inc. non si assume alcuna responsabilità per l'accuratezza di queste traduzioni e consiglia di consultare sempre il documento originale in inglese (disponibile al link fornito).